## Easy steps To Renew

1. Tap the **My Account**  icon and go to **Account Information**  section

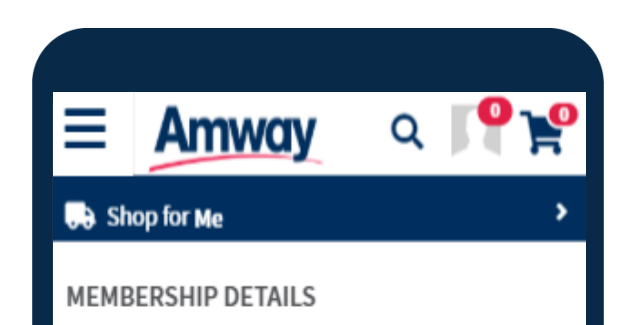

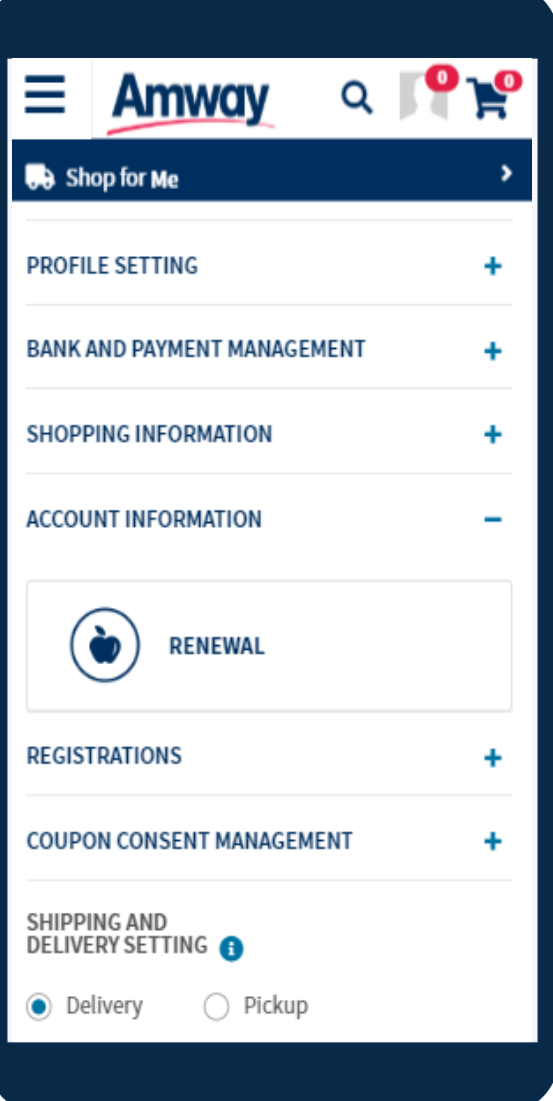

2. Expand **Manual or Auto Renewal** review then click **I agree** to proceed

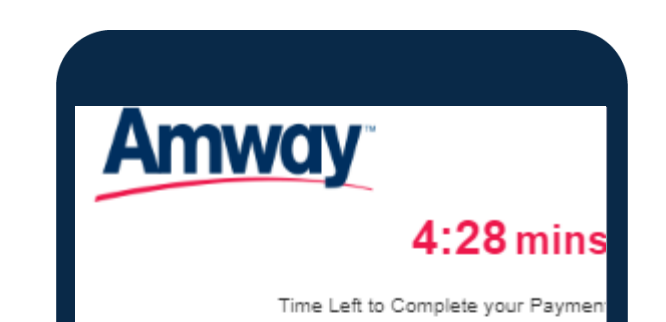

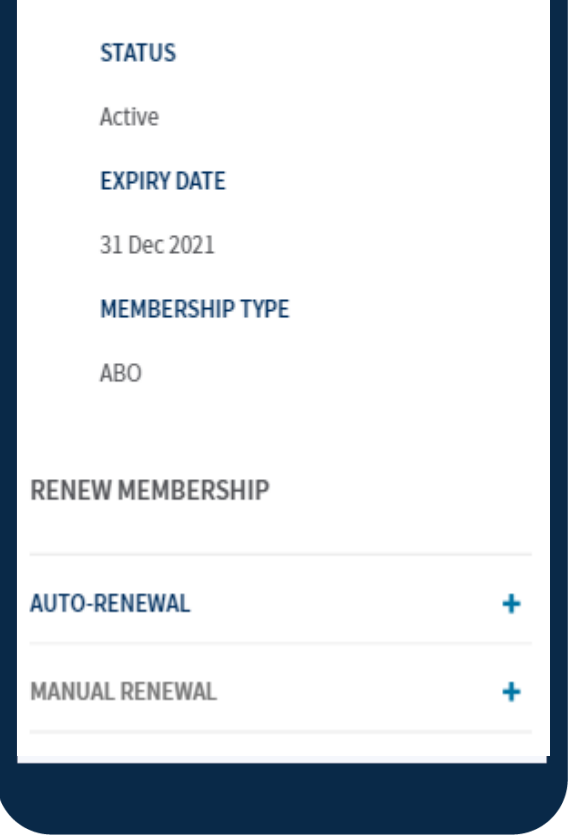

4. Select **Payment Mode** and continue payment process

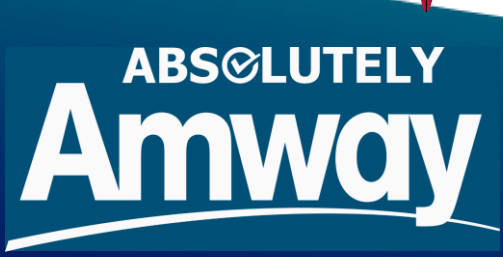

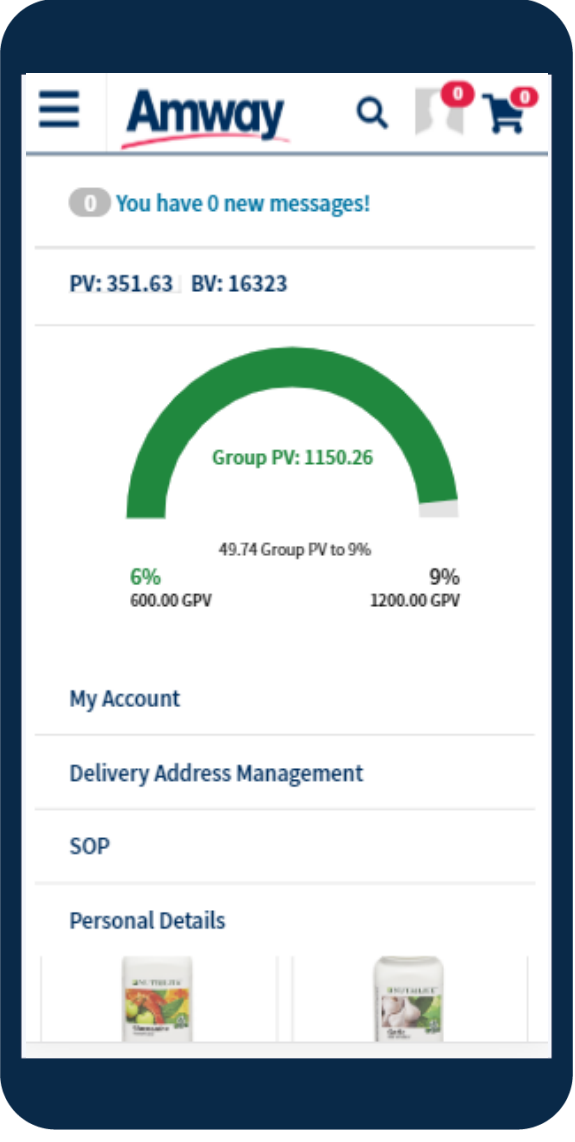

3. Expand **Manual or Auto Renewal** to choose preference**,**  click **I agree** to proceed

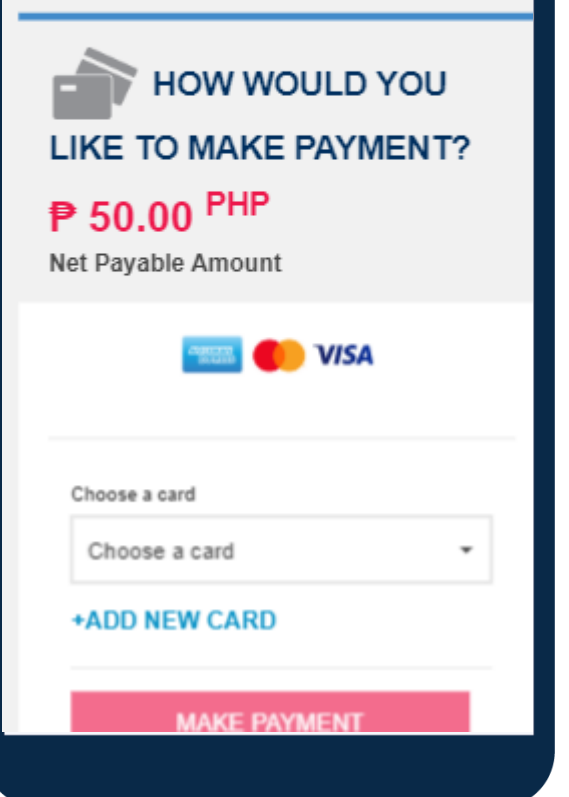